## **BlackVue Cloud Viewer – Interface Guide**

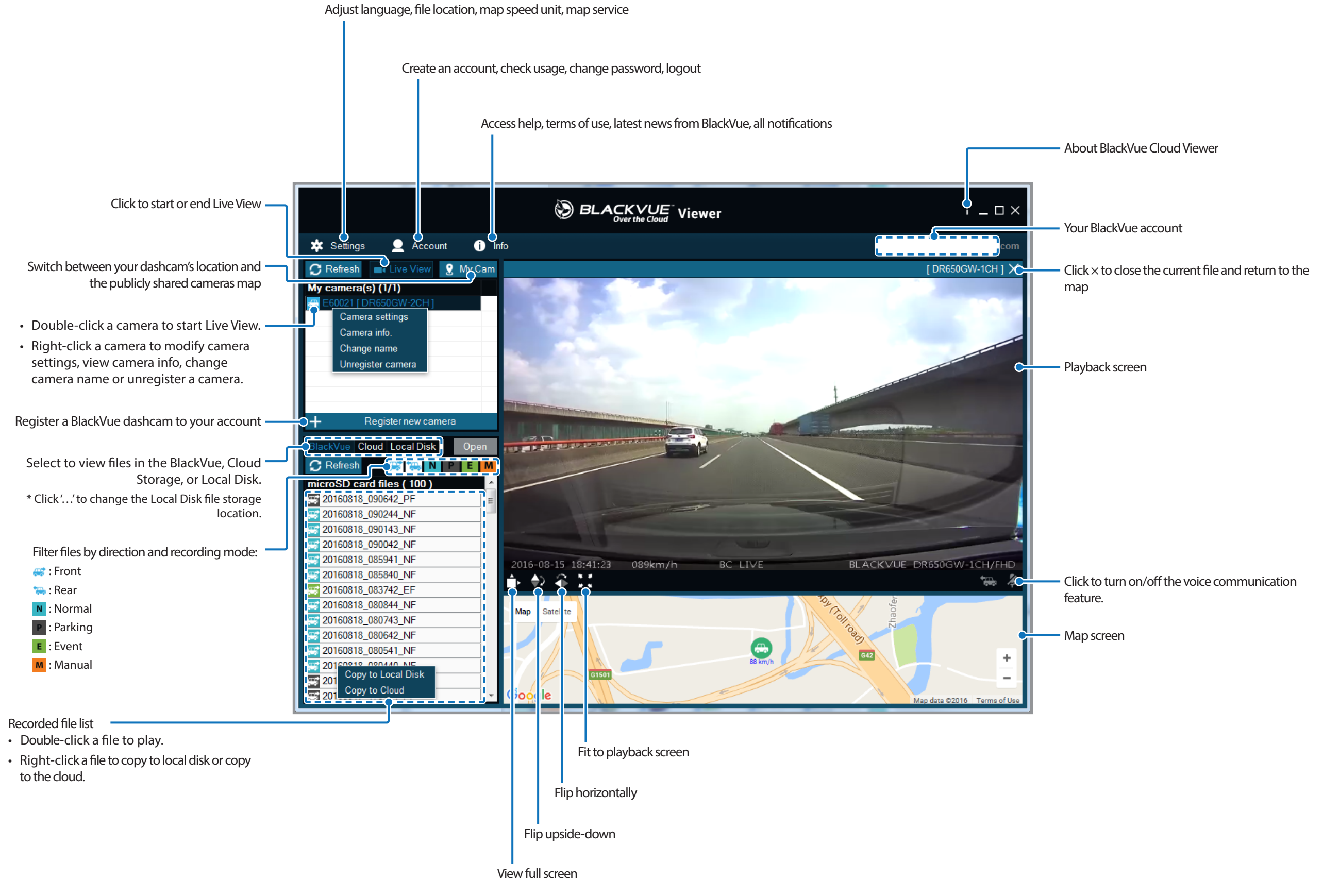

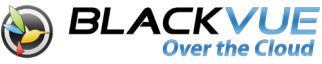

## **Camera settings**

Right-click on your camera in **My camera(s)** and select *Camera settings* to open the settings window.

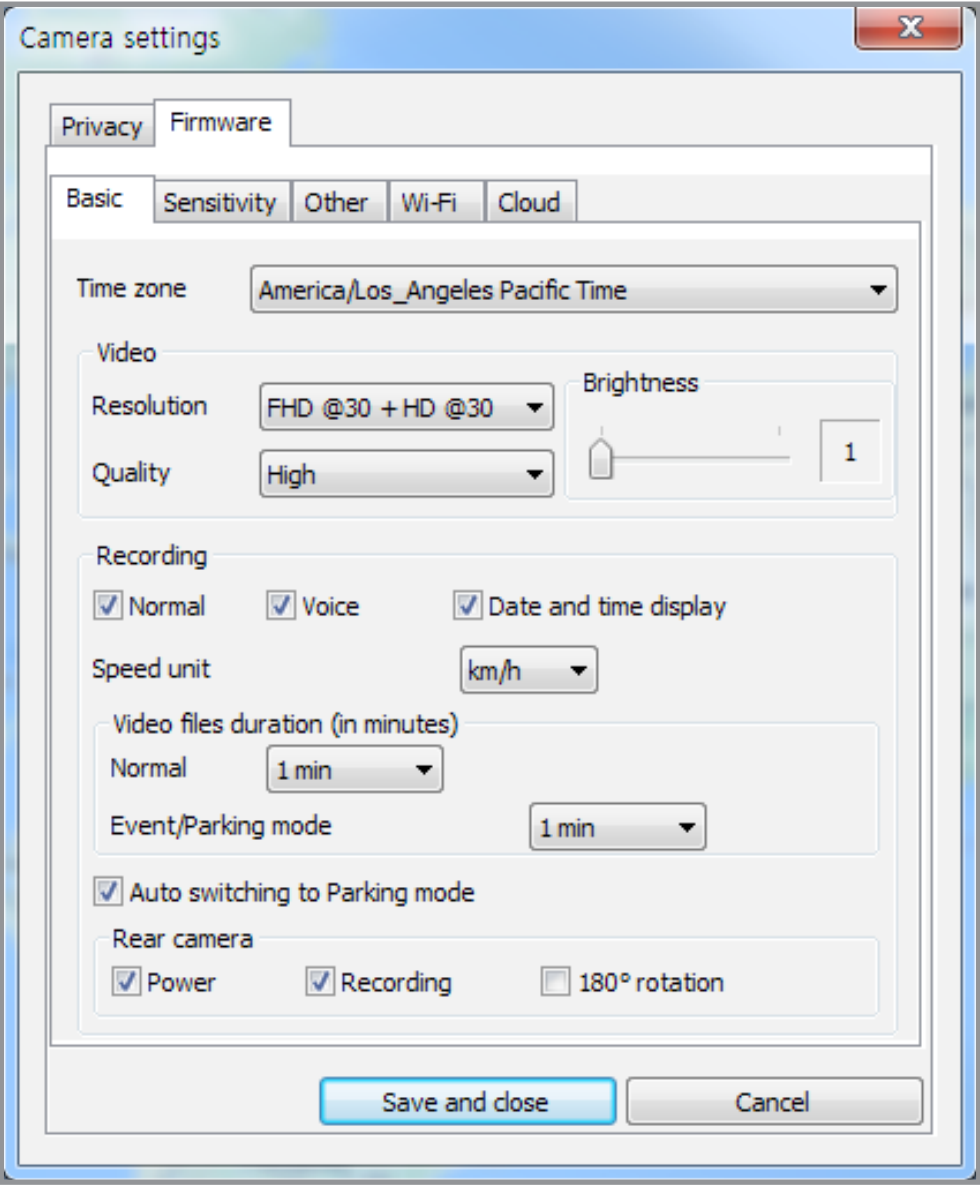

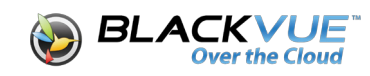